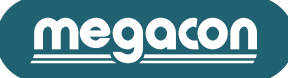

# **IsoBase / IsoBox**

# **Profibus DP protocol**

# **IsoBase / IsoBox PROFIBUS DP-V0**

This manual describes the communication protocol for profibus interface. Interface typw implemented: DP-V0 slave.

# **PROFIBUS**

Profibus-DP is a multi-master systems. In the networks it's possible to have up to 126 devices on the same bus.

In profibus-DP networks, the interchange of data between peripheral modules and the master is made automatically by the profibus controller, which 'virtualise' the data exchange memory of the DP devices in the memory of the master.

## **Baudrate supported**

The IsoBase/IsoBox supported the following communication baud rate: **9,6 kbit/s, 19.2 kbit/s, 45,45 kbit/s, 93,75 kbit/s, 187.5 kbit/s, 500 kbit/s, 1.5 Mbit/s, 3 Mbit/s** The instrument detected the baud rate network **automatically**.

# **Example of profibus parameterization and configuration sequence:**

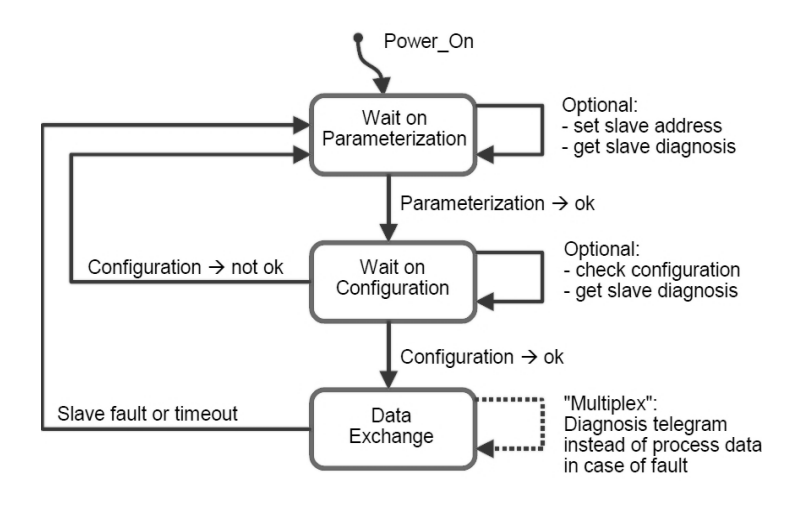

#### **Data exchange handshake from Master to IsoBase/IsoBox:**

- **1)** The Master place in output memory the indexes (or indexes + values);
- **2)** Data are transferred from output memory of the master to input memory of the slave;
- **3)** IsoBase/IsoBox read the indexes send by the master and write on its output memory area the data (measures) requested;<br>**4)** Measures are transferred from output data of the IsoBase/IsoBox to profibus master input memor
- **4)** Measures are transferred from output data of the IsoBase/IsoBox to profibus master input memory area;
- **5)** The application program, present in the master profibus, read the data from input memory and show the measures to the user

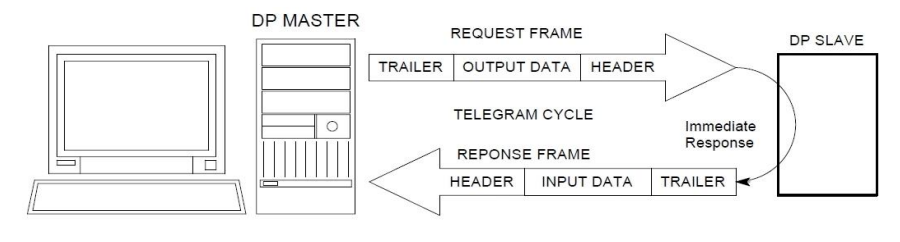

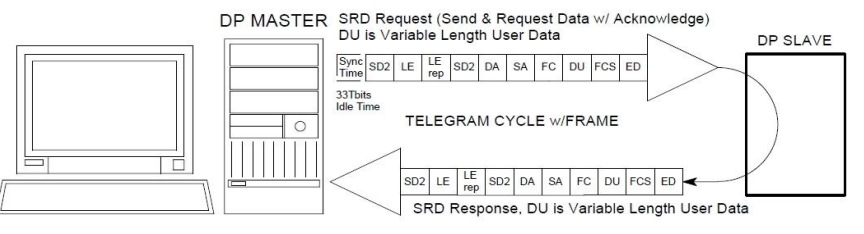

#### **Format message - data exchange**

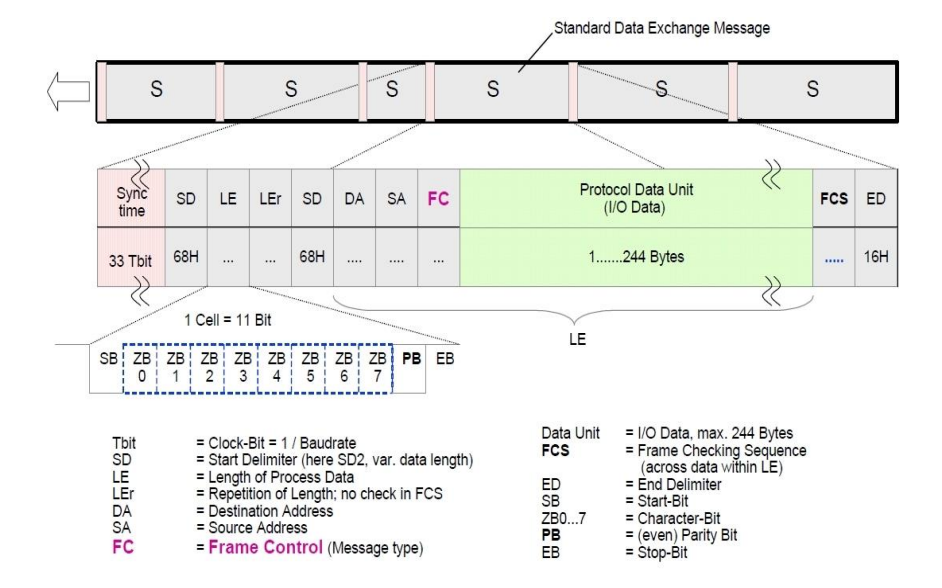

## **Communication structure ISOBASE/ISOBOX:**

The communication with the instrument is projected "in Module". The input (master) module is 4 byte long and the output (master) module is 6 byte long. Each "write" module allow to send one index (see Read Commands Table) corresponding at the measure that it must read from master module (input). If it sent the index value in the *first master* output module the read value will be return in the *first master input module*, if it sent the index value in the *second master output module* the read value will be return in the *second master input module*, etc.

#### **Comunication Structure Example**

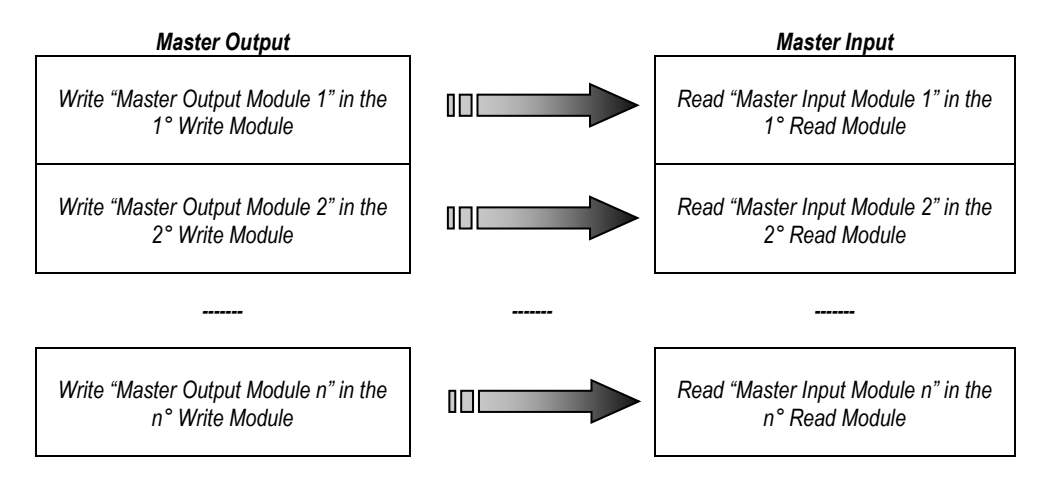

This structure allow to change in "real time" order and type of measure to read from ISOBASE/ISOBOX instrument. Each *Master Input Module* is formed by **4 Byte / 2 Word** (it's possible to read max 28 module at the same time) and the *Master Output Module* is format by **6 Byte / 3 Word** (it's possible to write max 28 module at the same time).

*WARNING: Before read the measures (*Master Input Module*), the Master must send the indexes corresponding (*Master Output Module*).*

*WARNING: If it sent a only wrong Index or Parameter the instrument won't return any value until all Indexes and Parameters will be corrected. The ISOBASE/ISOBOX will produce a Diagnostic Message for notify the error presence.*

Send example:

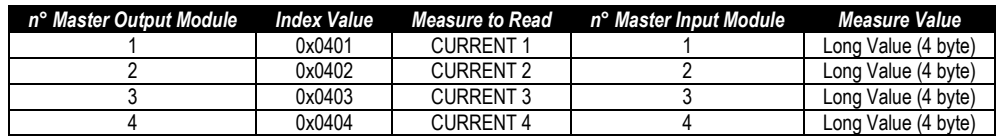

This is the Master Outputs Structure for Read the measures:

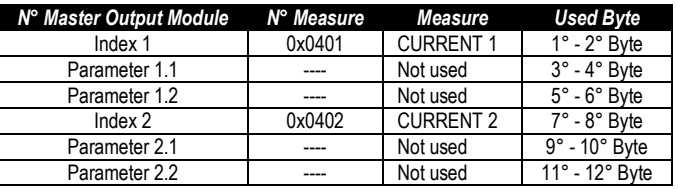

*WARNING: It is necessary to send at least 3 words (index1+parameter1.1+parameter1.2).*

*WARNING: The read or write operation must be completed without interruption by other parts of the program.*

## **GSD file**

The GSD files supplied with the ISOBASE/ISOBOX instrument:

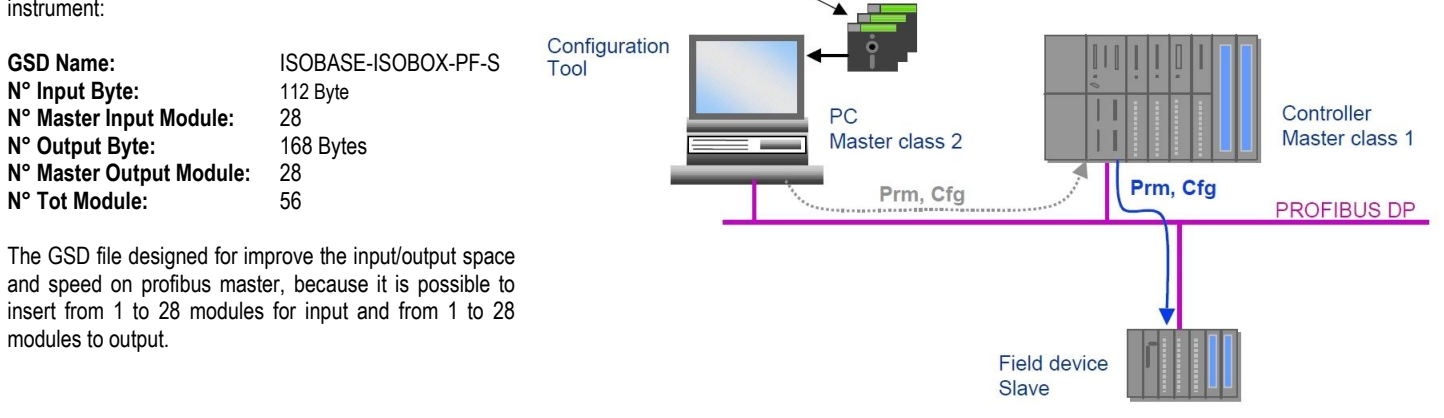

**GSD** editor

**GSD** files

## **Configuration Steps ISOBASE/ISOBOX:**

- 1) Load GSD file;
- 2) Set profibus node ID (with frontal panel keys  $\rightarrow$  see instruction manual);
- 3) Send index value from the output master space (each module is format by 6 bytes);<br>4) Receive in the input master space the measure value (4 bytes);
- 4) Receive in the input master space the measure value (4 bytes);<br>5) Repeat point 3 and 4 for each module insert in the hardware com
- 5) Repeat point 3 and 4 for each module insert in the hardware configuration;

#### **In the master program:**

- 1) Load GSD File;
- 2) Setting the ISOBASE/ISOBOX Node Id in you project (Node ID on the instrument is setting with frontal panel);
- 3) Insert the Module that it necessary for application (if not insert automatically from program during loading gsd file);
- 4) Write the module index (corresponding at the measure that must read) in the master output space;
- 5) Receive in the master the measure value (first module if you send the first module in master output);
- 6) Repeat point 4 and 5 for all modules;

For example see the following figure (Master Output – **DB2** *Step 7*):

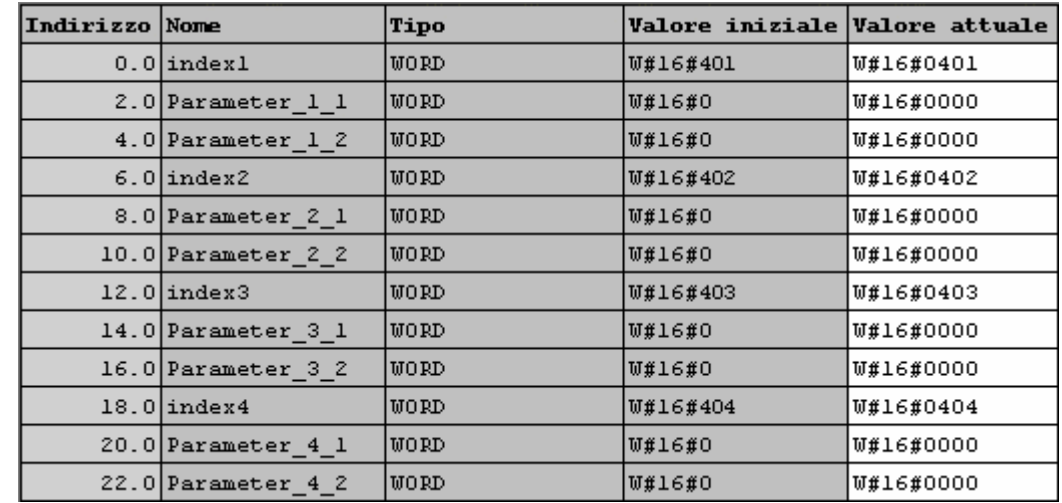

For each measure to read it's necessary to send the corresponding index (the first 2 bytes for each module). In this example are read the first nine measures, but it's possible to read any measure (max 28) in any order. In this way it's possible to read the measures in the Master input space (**DB1** *Step 7*).

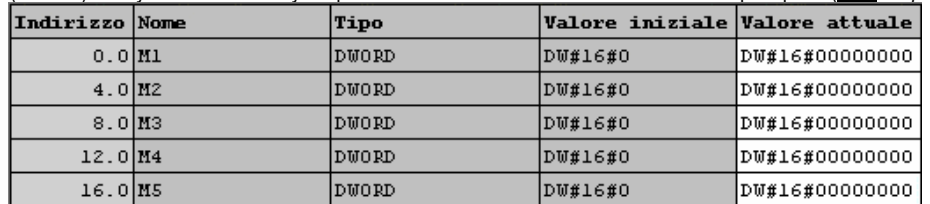

**Index group measures**

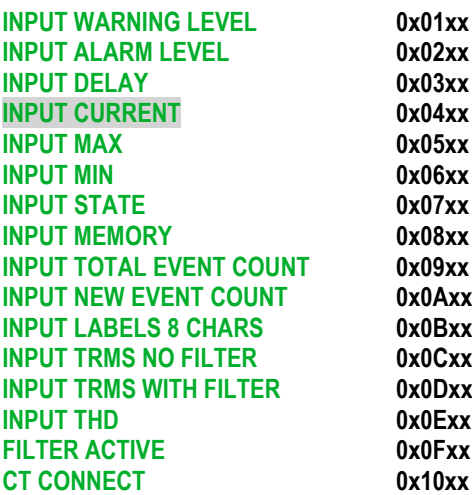

**XX: progressive index MEASURE 1 to 128**

# **DIAGNOSTIC**

The ISOBASE/ISOBOX is able to generate, in case of errors, some diagnostics, automatically. These diagnostics can be sent to the Master profibus through a standard mechanism expected from the profibus protocol.

#### **Format Message – Slave Diagnosis**

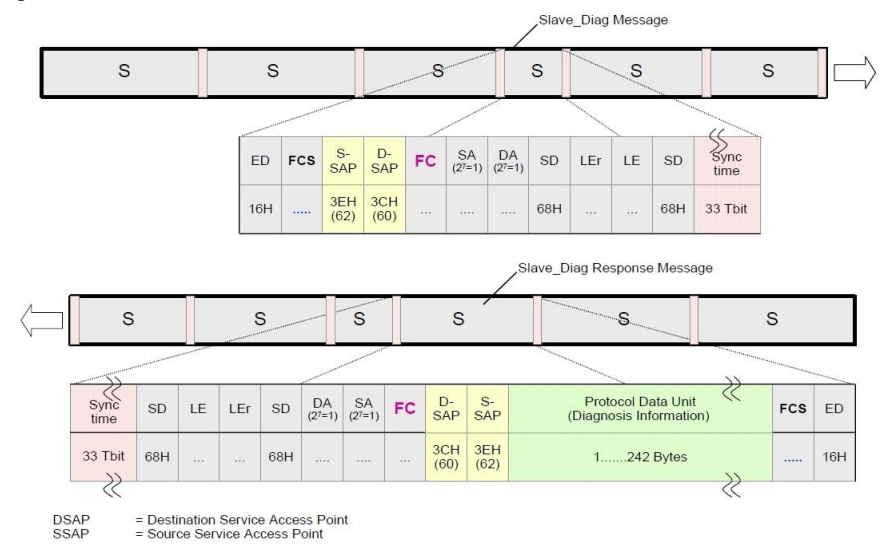

#### **Diagnostics generation mechanism**

In the polling normal cycle, done by a Master station, there is not the request of the diagnostics message. It is the slave that informs the master that a diagnostics variation is occurred and that this message has to be asked.

When there is a diagnostics variation (appears or disappears), during the formatting of the answer message from a normal data request, the ISOBASE/ISOBOX set the field FC (Frame Control).

The ISOBASE/ISOBOX generates a diagnostic message with this format (6+12 Byte long):

#### **Default Profibus Diagnostic Data-Unit:**

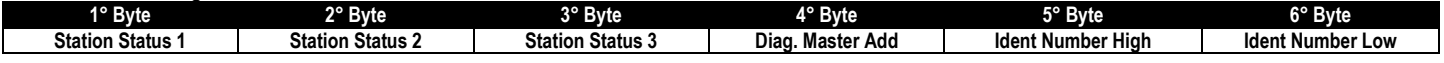

#### **Specific Profibus Diagnostic:**

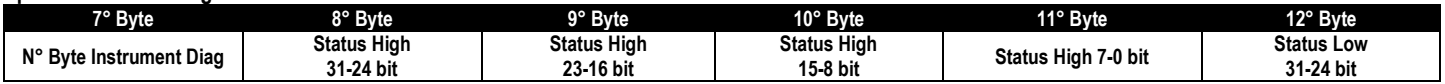

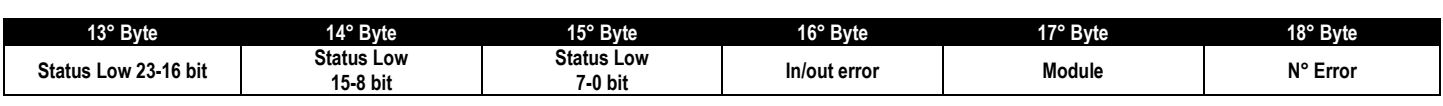

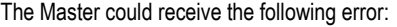

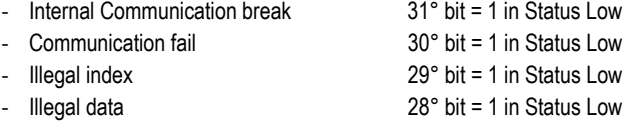

# **EXTERNAL DIAGNOSTIC – LED**

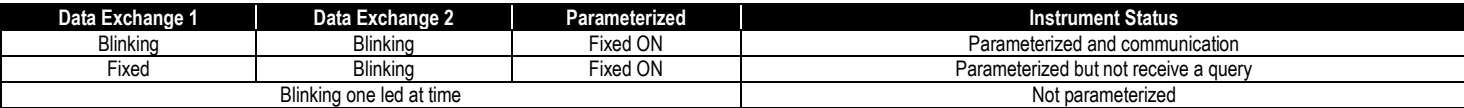

For further details please contact:

#### **Megacon AB**

Ranhammarsvägen 20 S-168 67 Bromma, Sweden Phone: +46 (0)8-402 42 50

# **www.megacon.se**

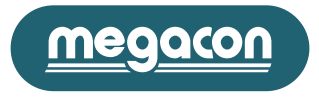